# 4 CommEST – Uma ferramenta de apoio ao método de Avaliação de Comunicabilidade

Neste capítulo apresentamos o CommEST, Communicability Evaluation Support Tool. Na seção 4.1 descrevemos o que é o CommEST, a quem se destina e quais funcionalidades esta ferramenta oferece. Na seção 4.2 apresentamos os objetivos da fase de levantamento de requisitos e a lista de requisitos do processo de design. Na seção 4.3 apresentamos a ferramenta através do modelo de tarefas e de um cenário de uso das fases de Etiquetagem, Interpretação e Perfil Semiótico do MAC.

## 4.1. Descrição

O CommEST é um software desenvolvido para apoiar professores e alunos das disciplinas de IHC no ensino e aprendizado do MAC, respectivamente. Para isto oferece um guia das etapas do método e apóia a execução de todas as fases do método, com exceção da fase de aplicação do teste.

Este software oferece um guia das etapas do método e apóia a execução de todas as fases, com exceção da fase de aplicação do teste. O guia das etapas do MAC pode ser usado tanto pelos professores, durante a explicação em sala de aula, quanto pelos alunos, no estudo ou na realização dos trabalhos propostos pelos professores. Assim, poderão consultar as etapas do método quando surgir alguma dúvida, seja para checar se todos os passos de uma etapa foram realizados, seja por outra razão que gerou a necessidade de consulta. O lado esquerdo da figura 9 mostra a lista de guias para as fases do método; note que o CommEST também oferece um guia para a fase de aplicação do teste, que no entanto não é instrumentalizada pela ferramenta.

As funcionalidades do CommEST são disponibilizadas em abas. A maior parte das abas recebe o nome de uma das fases do método apoiadas pela ferramenta: Preparação do Teste, Etiquetagem, Interpretação e Perfil Semiótico (veja a Figura 9).

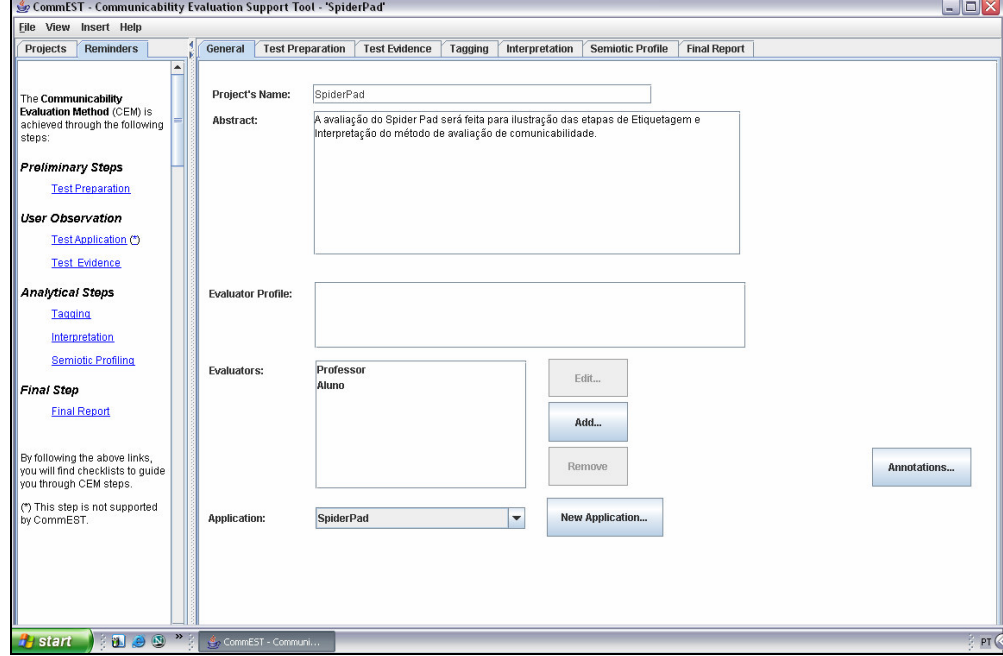

Figura 9: CommEST – Lista dos guias para as fases do MAC.

A aba Test Preparation, é destinada ao registro das informações geradas nas sub-etapas de inspeção, à definição do perfil do usuário, à definição das tarefas, e também permite a organização dos documentos que serão usados durante a aplicação do teste (termos de consentimento, entrevistas, questionários, cenários, etc.). O professor pode, por exemplo, criar um cenário de avaliação, disponibilizar para os alunos um exemplo de metamensagem e pedir para que os alunos inspecionem a aplicação e identifiquem a metamensagem designer-usuário.

Na aba Test Evidence, o CommEST permite que todas as evidências geradas pela sessão de testes sejam associadas ao projeto, e também que o avaliador possa consultá-las quando necessário. Durante a etiquetagem, o aluno poderá, por exemplo, consultar o documento da entrevista pós-testes ou ouvir o áudio de alguma entrevista.

Na aba Tagging, a atividade de etiquetagem é realizada individualmente pelo professor ou aluno, sendo que eles podem consultar a etiquetagem feita por outros avaliadores. O professor poderá, por exemplo, incluir uma etiquetagem para que os alunos vejam um exemplo prático da atividade.

Na aba Interpretation, o professor poderá ensinar aos alunos a consolidar as etiquetagens feitas pelos avaliadores, a lidar com as diferenças entre as etiquetagens e a explorar os dados gerados pelas fases anteriores. Além disso, o tempo gasto para criação das tabelas das ocorrências das etiquetas (por exemplo, por tarefa ou usuário) poderá ser mais bem aproveitado na interpretação dos problemas identificados, porque o CommEST oferece as tabelas prontas a partir das etiquetagens consolidadas. O aluno poderá ainda usar um template disponível no CommEST para elaboração do documento final de interpretação.

Na aba Semiotic Profile, o professor poderá exemplificar a criação do perfil identificando onde estão no CommEST os dados necessários (metacomunicação designer-usuário, entrevistas pós-testes, filmes da interação, etiquetagens e suas respectivas observações e anotações, documento final de interpretação e todas as anotações feitas durante a fase de interpretação) para o aluno responder às perguntas do Perfil Semiótico (descritas no Capítulo 2).

O projeto e desenvolvimento do sistema de ajuda on-line do CommEST não fez parte do escopo deste trabalho. No entanto, ressaltamos a importância desta funcionalidade para que a ferramenta apóie completamente o ensino e aprendizado do método. Nós entendemos que o CommEST deva oferecer um help da ferramenta e um help do MAC. O help da ferramenta deverá explicar todos os caminhos interativos das tarefas que podem ser feitas pelo CommEST. O help do MAC deverá apresentar uma descrição minuciosa de todas as fases, com exemplos e reflexões nas etapas onde os alunos frequentemente têm dúvidas. Em nenhum momento, esperamos que o CommEST substitua o professor no ensino do método. A nossa expectativa é que o CommEST possa ajudar os professores na tarefa de formar futuros avaliadores de comunicabilidade.

### 4.2.

### Levantamento dos Requisitos

O processo de design do CommEST teve como fundamentação teórica a Engenharia Semiótica (como será visto no Capítulo 5). A elaboração da metamensagem ("Eis a minha interpretação de quem você é, o que aprendi que você tem que fazer, preferencialmente de que forma e por quê....") requer que a

103

atividade de levantamento e estabelecimento dos requisitos seja feita no início do processo e revisitada sempre que necessário.

As atividades de levantamento de requisitos, de design e de avaliação estão na prática interligadas (Preece et al., 2005). Apesar de termos feito logo no início do processo de design do CommEST uma série de atividades para o levantamento dos seus requisitos, a lista de requisitos foi revisada durante todo o processo de desenvolvimento através de reuniões de projeto e avaliações do tipo "rápido e rasteiro" dos esboços das telas com a colaboração de dois professores de IHC, usuários potenciais do CommEST.

O objetivo da fase de levantamento de requisitos é em primeiro lugar entender ao máximo as necessidades dos usuários, o contexto do trabalho deles, como e por que eles realizam as atividades. O segundo passo consiste na elaboração de uma lista de requisitos para que a atividade de design possa ser feita.

A partir da identificação de algumas lacunas no estado da arte do MAC (ausência de detalhes sobre as etapas preliminares do método; fase do processo de design em que o MAC pode ser usado; e perfil necessário para os avaliadores de comunicabilidade), decidimos investigar mais detalhes sobre o método e levantar as necessidades dos usuários através de uma combinação de técnicas de coleta de dados:

- 1. Entrevistas com os proponentes do MAC e professores (como será detalhada na seção 4.2.1). A razão para essas entrevistas foi explorar as seguintes questões:
	- o Identificar quem seriam os usuários privilegiados pelo CommEST;
	- o Detalhar todas as etapas de aplicação do método;
	- o Identificar as facilidades e dificuldades na aplicação do método;
	- o Reunir informações consistentes e relevantes.
- 2. Entrevistas com alunos (como será detalhado na seção 4.2.2). O objetivo deste estudo foi conhecer quais as facilidades e dificuldades que os alunos têm na aplicação do método de avaliação de comunicabilidade. Devido ao fato de estes alunos serem novatos na

aplicação do método, poderiam ser uma excelente fonte de informações para a identificação dos requisitos do projeto.

- 3. Estudo de ferramentas de apoio a outros métodos de avaliação (como visto no Capítulo 3). A razão para este estudo foi identificar quem são os usuários privilegiados por estas ferramentas, quais fases são contempladas e quais os padrões interativos usados. As lições aprendidas estão na seção 4.2.3.
- 4. Estudo dos outros métodos de avaliação da IHC (como visto no Capítulo 3). O objetivo deste estudo foi compreender as diferenças e semelhanças entre os métodos.
- 5. Experimentação do MAC (Salgado et al., 2006). A realização desta atividade teve como objetivo aumentar o nosso conhecimento com relação ao método, compreender suas facilidades e dificuldades de aplicação e comparar seu custo e benefício com outros métodos de avaliação da IHC (veja a descrição destes métodos no Cap. 3).

# 4.2.1. Entrevistas com professores

### Método

Para a captura dos conhecimentos adquiridos através da aplicação prática do método e do ensino nas disciplinas de IHC, realizamos entrevistas livres e individuais com 5 professores de IHC. As cinco entrevistas tiveram cerca de uma hora de duração, cada uma, e foram realizadas no laboratório do SERG ou no ambiente de trabalho dos participantes. Todas as entrevistas foram gravadas e, posteriormente, transcritas na íntegra, sendo preservadas as características originais das falas. A análise das entrevistas transcritas teve como objetivo a identificação dos requisitos da ferramenta.

Além destas entrevistas, realizamos também, e nos mesmos moldes, entrevistas livres e individuais com os proponentes do método para revisão dos requisitos.

#### Resultados

Segundo os entrevistados, a fase de preparação deve ser valorizada, pois um dos principais problemas é o desconhecimento com relação à fase de inspeção do software avaliado objetivando a identificação da meta-mensagem do designer e dos principais problemas. A conseqüência do não cumprimento desta fase é o comprometimento das fases seguintes do método, como por exemplo, a elaboração de cenários errados e falhas na fase de etiquetagem. Também ficou clara a preocupação dos entrevistados na anonimização da máquina onde o teste será executado.

Com relação à fase de aplicação do teste, foram levantados os problemas na captura dos testes quando o software avaliado está em palms, celulares e etc. Os entrevistados também relataram sobre a observação dos testes que deve ser feita de maneira bem consciente, pois é uma fase fundamental para eliminar os problemas de ambigüidade freqüentes na fase seguinte, a etiquetagem. Algumas das dificuldades relatadas nas fases de etiquetagem são conseqüências de uma baixa qualidade na observação dos testes e entrevistas pós-testes.

Na etiquetagem os professores e pesquisadores do SERG falaram sobre a necessidade de revisão do filme da interação inúmeras vezes e das diferenças sutis entre alguns dos sintomas de ruptura na comunicabilidade. Esta sutileza gera dúvidas e a necessidade de revisão dos sintomas das etiquetas. Este problema foi relatado principalmente em relação ao aprendizado dos alunos da graduação.

Os softwares para groupware também foram lembrados, devido à dificuldade de etiquetagem simultânea de vários filmes. Outro fator importante é o tempo gasto com a etiquetagem, pois alguns dos entrevistados lembraram que o processo é muito demorado.

A necessidade de agrupar etiquetas durante a etiquetagem causa dificuldade na representação deste agrupamento e as observações associadas às etiquetas não seguem nenhum padrão e muitas vezes não fazem referências explícitas aos elementos da interface. Isto gera dificuldades na fase de análise e interpretação, fazendo com que o avaliador tenha que rever o filme para entender melhor em quais situações as rupturas aconteceram. A comparação das etiquetagens feitas por vários avaliadores também é bem custosa no processo de avaliação e também foi diagnosticada pelos entrevistados como uma fase difícil.

Na fase de interpretação os entrevistados relataram sobre a dificuldade de reunir todas as informações do teste para consulta durante esta etapa. A visualização dos dados da tabela com os resultados da etiquetagem sem o contexto do filme torna a interpretação difícil e demorada, pois o avaliador tem que voltar ao filme e rever a situação. Um dos professores entrevistados também citou a dificuldade dos alunos no entendimento e elaboração desta etapa. Os alunos, segundo este professor, tendem a ver os dados quantitativos da análise e têm dificuldades na percepção das informações qualitativas geradas no teste.

Com relação ao perfil semiótico a maioria dos entrevistados não tinha muita experiência na execução desta fase e não se lembraram bem o que deve ser feito. Esta situação chama nossa atenção para a necessidade de explorarmos bem esta fase na ferramenta que estamos propondo. Também foi relatado por um dos entrevistados que o aprendizado desta fase pelos alunos é dificultado pela ausência de exemplos que enriqueçam o ensino e posterior aprendizado.

### Conclusões

Após a análise dos resultados gerados por estas entrevistas chegamos a algumas decisões de design:

- Os usuários privilegiados pelo CommEST serão os professores e alunos das disciplinas de IHC dos cursos de graduação em Informática.
- A ferramenta deverá dar maior destaque a etapa de inspeção da aplicação avaliada, pois trata-se de uma atividade crítica do MAC e, que, segundo os entrevistados é negligenciada pelos aplicadores por desconhecimento.
- O CommEST deverá oferecer uma checklist ou um guia com as etapas do MAC.
- As etiquetas precisam ser disponibilizadas na ferramenta com uma descrição detalhada, inclusive com os sintomas típicos das rupturas de comunicabilidade.
- O processo de etiquetagem precisa ser simplificado através do CommEST.

• O avaliador deve ter acesso a todos os dados gerados ao longo do processo de avaliação durante as fases críticas do método: etiquetagem, interpretação e perfil semiótico.

### 4.2.2. Entrevistas com Alunos

#### Método

Para a captura dos pontos de vista, críticas, experiência e sugestões dos usuários novatos do MAC e então estabelecimento dos requisitos, a metodologia utilizada foi a dos estudos qualitativos que fazem uso de entrevistas e/ou questionários para a coleta dos dados, e das técnicas de análise de discurso para a análise do material obtido (Nicolaci-da-Costa, 1989; Nicolaci-da-Costa et.al, 2001). Definimos a seguinte questão aberta de estudo: "Quais as facilidades e dificuldades encontradas por alunos no uso do método de avaliação de comunicabilidade?".

Foram recrutados dois ex-alunos da disciplina INF1347 – Avaliação da Interação Humano-Computador – do curso de graduação da PUC-Rio e um exaluno da disciplina de IHC da pós-graduação em Informática da PUC-Rio. Todos os participantes fizeram a disciplina há no máximo um ano e meio (até a data da entrevista). Os depoimentos dos participantes foram coletados a partir de entrevistas individuais com cerca de uma hora de duração, cada uma, realizadas no laboratório do SERG, localizado na PUC-Rio. Estas entrevistas basearam-se em um roteiro semi-estruturado composto de cinco partes (veja Apêndice B).

 Os dados foram analisados a fim de identificarmos categorias recorrentes nos depoimentos dos entrevistados, assim como inconsistências e conflitos dentro de cada uma das entrevistas.

### Resultados

Os entrevistados não foram capazes de definir as etapas gerais do método, mas enumeraram a maioria das suas atividades, embora em alguns momentos tenha sido possível identificar uma confusão com relação ao que pertence realmente ao método de avaliação de comunicabilidade e o que pertence à avaliação com usuário em geral.

Com relação à fase de preparação do teste os entrevistados incluíram as seguintes atividades: estudo da documentação do software, estabelecimento das tarefas, definição do perfil dos usuários, preparação do termo de consentimento, preparação do ambiente de testes. Sobre o estudo da documentação do software, dois participantes falaram sobre a sub-etapa de identificação da metamensagem. As dificuldades relatadas foram referidas a escolha da tarefa e a criação dos cenários.

Na aplicação do teste, mais especificamente na entrevista pós-testes, um dos participantes relatou dificuldades na condução da entrevista sem a revisão do vídeo gravado com o usuário.

Embora um dos entrevistados tenha mencionado o sentimento lúdico com relação à fase de etiquetagem, a impressão mais forte foi a de que esta é uma tarefa difícil, pela semelhança de algumas etiquetas, e cansativa, pela manipulação do vídeo. A fase de tabulação e interpretação também foi considerada uma fase difícil.

Os entrevistados demonstraram dificuldades com relação à fase de interpretação. Um dos participantes confundiu os passos desta fase com outra avaliação da IHC. Eles também de mostraram dificuldades em tirar conclusões a partir das etiquetagens.

A fase de elaboração do perfil semiótico, como já visto nas entrevistas feitas com os profissionais e professores de IHC, é uma fase da qual os entrevistados se lembram pouco. Por isso não é possível afirmar se é fácil ou difícil. A dificuldade apontada pelos entrevistados em elaborar o relatório final é de contribuir com conclusões sobre os dados levantados durante o teste.

### Conclusões

Com esta pesquisa concluímos que o MAC é difícil de aprender, uma vez que todas as etapas do método são analíticas e exigem bastante prática e profundidade de reflexão (ou seja, de se perguntar sistematicamente "por quê", causas, e "e então", conseqüências). Os alunos apresentaram dificuldades de execução de atividades fundamentais para uma boa condução do teste e em lidar com a subjetividade dos dados capturados e posterior interpretação e geração dos resultados.

A análise dos resultados gerados por estas entrevistas reforçaram a definição prévia sobre os usuários-alvo do CommEST e confirmaram todas as conclusões com as entrevistas com os professores. Além disso, as dificuldades relatadas pelos participantes aumentaram nosso direcionamento em desenvolver uma ferramenta que facilite o aprendizado do MAC.

# 4.2.3. Análise de outras ferramentas

No Capítulo 3, na seção 3.5, descrevemos algumas ferramentas computacionais que apóiam outros métodos de avaliação da IHC. Este estudo nos levou a algumas conclusões:

- Já existem ferramentas (inclusive gratuitas) para a elaboração de questionários rápidos, por isso não incluiremos nos requisitos do projeto a elaboração de uma ferramenta deste tipo;
- O método de avaliação de usabilidade conta com várias ferramentas que apóiam a aplicação do teste, principalmente porque este método está focado nos dados quantitativos gerados pelos testes. Já o método de avaliação de comunicabilidade explora os dados qualitativos na maior riqueza e extensão possíveis. Por justamente os métodos qualitativos não poderem antecipar as dimensões e categorias de interpretação que emergirão dos dados observados (condição para que pudéssemos, por exemplo, preparar o CommEST para capturar certo tipo de dado ou sensorear certo tipo de sinal emitido pelos participantes), não optamos pela utilização do CommEST durante os testes. Nesta fase utilizam-se lápis; papel; software de captura da interação do usuário; e, opcionalmente, editor de textos (para o avaliador – observador – passivo).
- A motivação apresentada pela maioria das ferramentas coincide com uma das nossas motivações para o desenvolvimento do CommEST: a diminuição do custo da aplicação do método.
- Alguns padrões interativos usados pelas outras ferramentas serviram de inspiração para a elaboração de designs alternativos do CommEST.

• Nenhuma das ferramentas estudada apóia explicitamente o ensino e aprendizado dos métodos, aumentando o nosso desafio em criar uma ferramenta deste tipo.

# 4.2.4. Requisitos

O CommEST não irá contemplar todas as etapas e sub-etapas do MAC, mas aquelas que identificamos durante o levantamento de requisitos como necessárias para o atendimento dos objetivos com o desenvolvimento da ferramenta. Nesta seção apresentamos os requisitos do CommEST e no capítulo 5 apresentamos como estes requisitos foram utilizados para a elaboração da metamensagem desta ferramenta.

Nós identificamos uma série de requisitos, alguns deles classificados como Gerais por não estarem atrelados especificamente ou unicamente a uma etapa ou sub-etapa do método; outros classificados de acordo com a etapa ou sub-etapa do método que estão relacionados (Preparação do Teste, Preparação para Análise e Interpretação, Etiquetagem, Interpretação, Elaboração do Perfil Semiótico e Elaboração do Relatório Final).

A fase de aplicação do teste (veja a descrição no Capítulo 3) é composta de uma série de atividades que não serão apoiadas pelo CommEST, apenas a subetapa final desta fase, de organização das evidências dos testes, será apoiada por esta ferramenta.

### Requisitos Gerais

Requisito A.1: O sistema deve oferecer guias das etapas dos métodos.

Descrição: O usuário do sistema poderá acessar a qualquer hora uma lista de guias para todas as etapas do método.

Requisito A.2: O sistema deverá permitir que os dados do projeto sejam total ou parcialmente exportados.

Descrição: O professor poderá elaborar um ambiente de avaliação e distribuir para os seus alunos, assim como os alunos poderão realizar suas tarefas e depois enviálas para o professor.

Requisito  $A.3$ : O sistema deve permitir que os projetos sejam atualizados através da importação de dados.

Descrição: Os dados feitos em outra instalação do CommEST poderão ser importados para um projeto já cadastrado ou para um projeto novo.

Requisito A.4: Os usuários poderão incluir anotações durante as fases dos projetos. Descrição: O sistema deve permitir que novas categorias de anotações sejam incluídas e que os usuários possam incluir anotações em qualquer etapa apoiada pelo CommEST.

Requisito A.5: Na criação do projeto, o sistema deve exigir que um avaliador seja associado como responsável pelo projeto.

Descrição: No momento da criação do projeto, o sistema solicitará o avaliador responsável pelo projeto. A associação deste avaliador com o projeto não poderá ser excluída.

Requisito A.6: O sistema deve permitir que o avaliador consulte todos os dados das outras fases enquanto estiver trabalhando dentro de uma etapa do método. Descrição: O usuário poderá acessar os dados de todas as abas sem ter que seguir nenhuma seqüência pré-determinada de passos.

Requisito A.7: O sistema deve permitir que sejam inseridos na ferramenta novos templates dos documentos das fases de preparação, interpretação, perfil semiótico e relatório final.

Descrição: O CommEST oferecerá templates dos documentos usados no MAC, mas os usuários poderão expandir essa lista de templates.

Requisito A.8: O sistema deve permitir que a aplicação avaliada seja cadastrada, assim como os seus elementos de interface.

Descrição: Este cadastro permitirá que os elementos da interface sejam associados às rupturas de comunicabilidade identificadas na etiquetagem.

#### Requisitos da Etapa de Preparação do Teste

Requisito B.1: O sistema deve permitir que seja registrada textualmente a metamensagem identificada pelo avaliador durante a inspeção da aplicação que está sendo avaliada.

Descrição: Cada avaliador poderá inserir a sua interpretação sobre a metamensagem da aplicação, pois o sistema manterá o registro por avaliador.

Requisito B.2: O sistema deve permitir que seja registrada textualmente a metamensagem consolidada a partir da interpretação de todos os avaliadores.

Descrição: Todos os projetos cadastrados no sistema têm um espaço reservado para o registro da metamensagem da aplicação. Os avaliadores individualmente realizam a inspeção da aplicação chegam a conclusão de qual é a metamensagem, depois conversam e consolidam suas respectivas interpretações em uma metamensagem do projeto.

Requisito B.3: O avaliador poderá registrar no sistema os problemas identificados durante a inspeção da aplicação.

Descrição: Cada avaliador poderá explicitar cada um dos potenciais problemas identificados e poderá fazer, se quiser, associações textuais com trechos da metamensagem.

Requisito B.4: O sistema deve permitir que fique registrada a consolidação dos problemas identificados na inspeção da aplicação por todos os avaliadores. Descrição: Os avaliadores fazem a inspeção da aplicação e a identificação dos

potenciais problemas individualmente, em seguida conversam e chegam a uma lista consolidada dos potenciais problemas da aplicação.

Requisito B.5: O perfil dos participantes dos testes poderá ser definido no sistema. Descrição: Um dos avaliadores poderá, na fase de preparação do teste, registrar a descrição do perfil dos participantes do teste, assim como uma justificativa para esta definição. Os dados de recrutamento não serão registrados no sistema.

Requisito B.6: O sistema deve permitir que sejam cadastradas as tarefas que serão realizadas durante o teste.

Descrição: O avaliador poderá explicitar no sistema as tarefas que farão parte do cenário de uso para os testes. Desta forma o avaliador poderá associar a etiquetagem das evidências dos testes com tais tarefas.

Requisito B.7: O sistema deve oferecer *templates* dos documentos que devem ser preparados na fase de preparação do teste: termo de consentimento, entrevistas pré- e pós-testes, questionários, cenário de uso e roteiro de observação do teste. Descrição: Toda vez que um projeto é criado, o sistema irá criar uma árvore de diretórios associados ao projeto (entrevistas, questionários, cenários, termos, templates) onde deverão ser colocados todos os documentos e onde estarão localizados os templates.

Requisito B.8: O sistema deve permitir que os usuários façam upload dos documentos da fase de preparação do teste e possam removê-los caso haja necessidade.

Descrição: O avaliador poderá criar um documento a partir do template oferecido pelo CommEST ou livremente a partir dos seus próprios templates.

Requisito B.9: O avaliador poderá abrir os documentos que estiverem registrados no sistema dentro dos projetos.

Descrição: Durante o processo de avaliação o avaliador poderá abrir os documentos da fase de preparação quando for preciso para consultar, alterar ou imprimir os documentos.

#### Requisitos da Sub-Etapa de Preparação para Análise e Interpretação

Requisito C.1: O sistema deverá permitir que o avaliador faça upload das evidências dos testes (vídeos da interação, áudio das entrevistas, etc.).

Requisito C.2: O sistema deverá permitir que o avaliador faça upload das evidências interpretativas dos testes (transcrição das entrevistas, resultados dos questionários, relatório da observação dos testes, etc.).

Requisito C.3: O avaliador poderá abrir as evidências dos testes que estiverem registrados no sistema dentro dos projetos.

Descrição: Durante o processo de avaliação o avaliador poderá abrir as evidências dos testes quando for preciso para consultar, alterar ou imprimir os documentos.

### Requisitos da Etapa de Etiquetagem

Requisito D.1: O sistema deve permitir que o avaliador veja o filme da interação, com as funções de play, pause, forward e backward.

Requisito D.2: O sistema deve apresentar todos os filmes de interação associados ao projeto.

Requisito D.3: O avaliador poderá incluir uma etiqueta de comunicabilidade no ponto do vídeo onde identificar uma ruptura.

Requisito D.4: O sistema deve permitir que o avaliador determine onde a etiqueta começa e onde a etiqueta termina (posição em segundos).

Requisito D.5: O sistema deve permitir que o avaliador inclua várias etiquetas em um mesmo trecho de filme.

Requisito D.6: O sistema deve permitir que as seguintes informações sejam associadas a cada etiqueta incluída: posição inicial, posição final, nome da etiqueta, sintomas, observações, tarefa, elemento da interface.

Requisito D.7: O avaliador deverá se identificar ao iniciar uma nova etiquetagem para um vídeo de interação. As etiquetas estarão vinculadas a um avaliador.

Requisito  $D.\,8$ : O sistema deve permitir que o avaliador exclua, consulte e edite uma etiqueta associada ao filme de interação.

Requisito D.9: O sistema oferecerá uma biblioteca de etiquetas padrão e deverá permitir que o avaliador inclua novas categorias de etiquetas nesta biblioteca.

Requisito D.10: O avaliador poderá consultar as etiquetas e suas respectivas descrições cadastradas na biblioteca de etiquetas durante a etiquetagem.

Requisito D.11: O avaliador poderá consultar a etiquetagem feita por outros avaliadores durante a etiquetagem de um filme de interação.

Requisito D.12: Após a inclusão do projeto, o avaliador poderá ir direto para a fase de etiquetagem, desde que tenha feito o upload das evidências do teste.

#### Requisitos da Etapa de Interpretação

Requisito E.1: O avaliador poderá consolidar a etiquetagem de cada filme de interação, consultando simultaneamente pelo menos três etiquetagens feitas por três avaliadores diferentes.

Descrição: O avaliador poderá copiar as etiquetas das etiquetagens feitas individualmente para a etiquetagem consolidada, assim como poderá incluir, alterar e excluir etiquetas da etiquetagem consolidada.

Requisito E.2: O sistema deve permitir que as etiquetas contidas nas etiquetagens consolidadas sejam listadas com os seguintes filtros: tarefa, elemento de interface e usuário.

Requisito  $E \cdot 3$ : O sistema deve permitir que o avaliador consulte as etiquetas mais freqüentes e padrão de ocorrências das etiquetas mais freqüentes.

Requisito E.4: O sistema deve permitir que os avaliadores cadastrem categorias de problemas conhecidos em IHC.

Requisito E.5: O avaliador poderá consultar a associação entre as etiquetas contidas na etiquetagem consolidada e as categorias de problemas conhecidos em IHC.

Requisito E.6: O avaliador poderá incluir observações nas associações entre as etiquetas contidas na etiquetagem consolidada e as categorias de problemas conhecidos em IHC.

Requisito E.7: O sistema oferecerá um template para criação do documento de interpretação.

Requisito E.8: O sistema deve permitir que o usuário faça upload do documento final de interpretação para o projeto de avaliação.

Requisito E.9: O sistema deve permitir que o usuário assista ao filme da interação vendo a etiquetagem consolidada associada ao filme.

### Requisitos da Etapa de Elaboração do Perfil Semiótico

Requisito F.1: O sistema oferecerá template para criação do perfil semiótico.

Requisito F.2: O sistema deve permitir que o usuário faça upload do documento com perfil semiótico para o projeto de avaliação.

Requisito F.3: O sistema deve permitir que o usuário abra o documento com perfil semiótico associado ao projeto para consulta, edição ou impressão.

### Requisitos da Etapa de Elaboração do Relatório Final

Requisito G.1: O sistema oferecerá template para criação do relatório final.

Requisito G.2: O sistema deve permitir que o usuário faça upload do documento com relatório final para o projeto de avaliação.

Requisito G.3: O sistema deve permitir que o usuário abra o documento com relatório final associado ao projeto para consulta, edição ou impressão.

### 4.3. A ferramenta computacional

# 4.3.1. Modelagem da Interação do CommEST

Em 2003, a Modeling Language for Interaction as Conversation (MoLIC) foi proposta em (Paula, 2003) tendo a EngSem como referencial teórico. Como o próprio da linguagem revela, a MoLIC permite que o designer modele a interação humano-computador como uma conversa.

A MoLIC é composta de quatro artefatos: um diagrama de metas, um esquema conceitual de signos e um diagrama de interação complementado por uma especificação textual (Paula, 2003).

O diagrama de metas é menos detalhado que um modelo de tarefas, pois representa metas e objetivos sem definir como as metas serão alcançadas. Para elaboração do diagrama de interação são necessários alguns passos:

- Identificação dos tópicos das conversas entre usuário e preposto do designer;
- Identificação das trocas de turno entre usuário e preposto do designer que encadearão os tópicos das conversas e que são necessárias para o usuário atingir uma meta;
- Detalhamento dos tópicos das conversas através da definição dos signos envolvidos nas trocas comunicativas.

Através destes passos o designer pode refletir e tomar decisões sobre questões fundamentais na interação humano-computador, como, por exemplo, a definição de caminhos de interação alternativos, para atender a diversos perfis de usuários, e a inclusão de mecanismos para prevenção e recuperação de erros, etc.

Nesta seção apresentamos o modelo hierárquico de metas (veja Figura 10), o modelo de tarefas do CommEST<sup>24</sup> (Figuras 11 a 13) e o modelo de interação (Figura 14). O modelo hierárquico apresenta uma visão geral das metas que os usuários desta ferramenta poderão realizar. O modelo de tarefas representa o conjunto de passos necessários para a realização destas metas. Já o modelo de interação do CommEST expressa o uso que fizemos dele como uma ferramenta epistêmica, quando refletimos sobre as possíveis conversas que aconteceriam durante a interação dos usuários com o CommEST.

 $\overline{a}$ 

 $^{24}$  Utilizamos a modelagem proposta em (Paula, 2003) para a elaboração dos modelos.

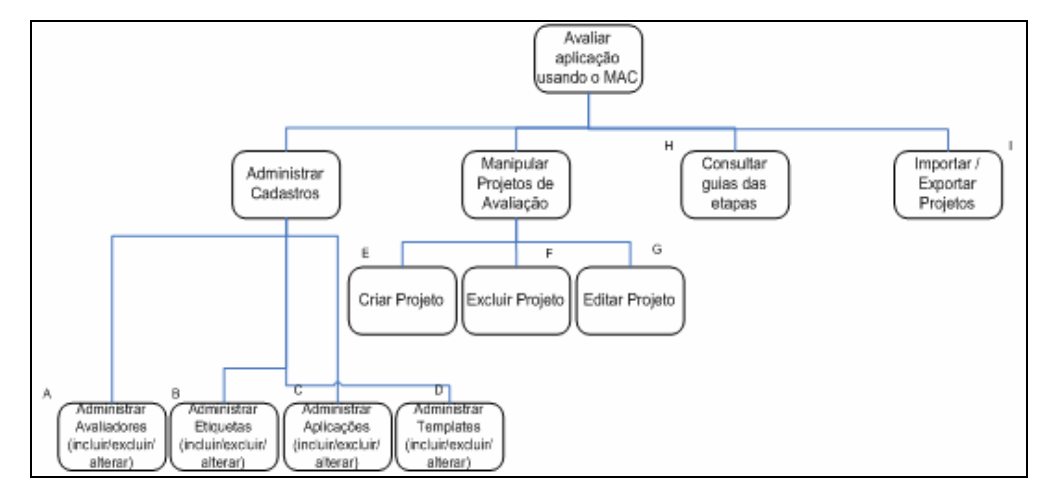

Figura 10: Modelo Hierárquico de Metas do CommEST.

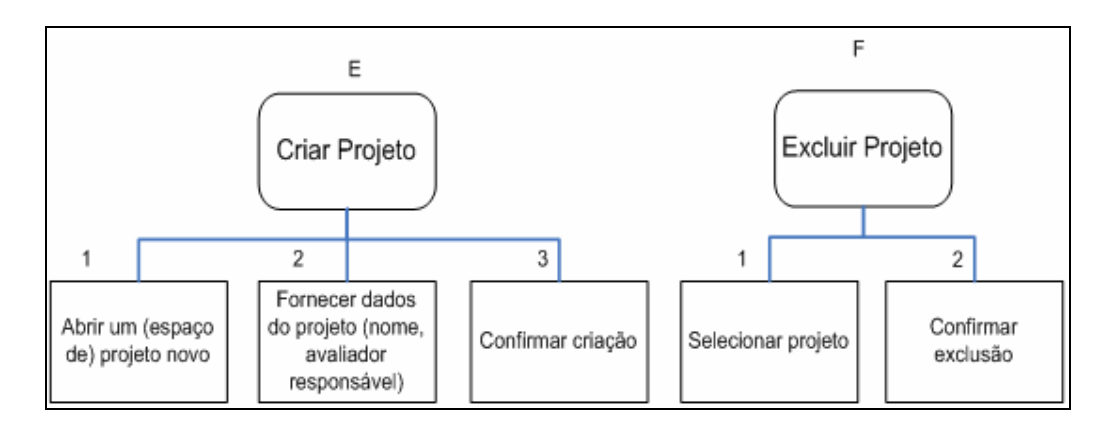

Figura 11: Modelo de Tarefas associadas às metas Criar Projeto e Excluir Projeto.

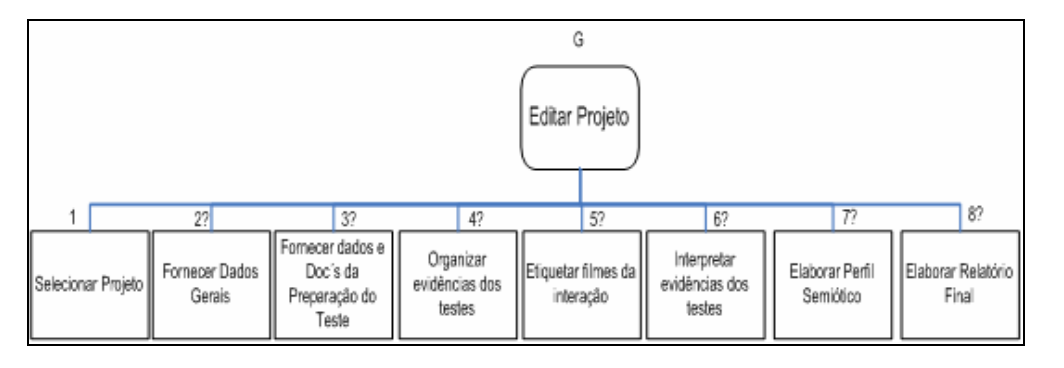

Figura 12: Modelo de Tarefas associado à meta Editar Projeto.

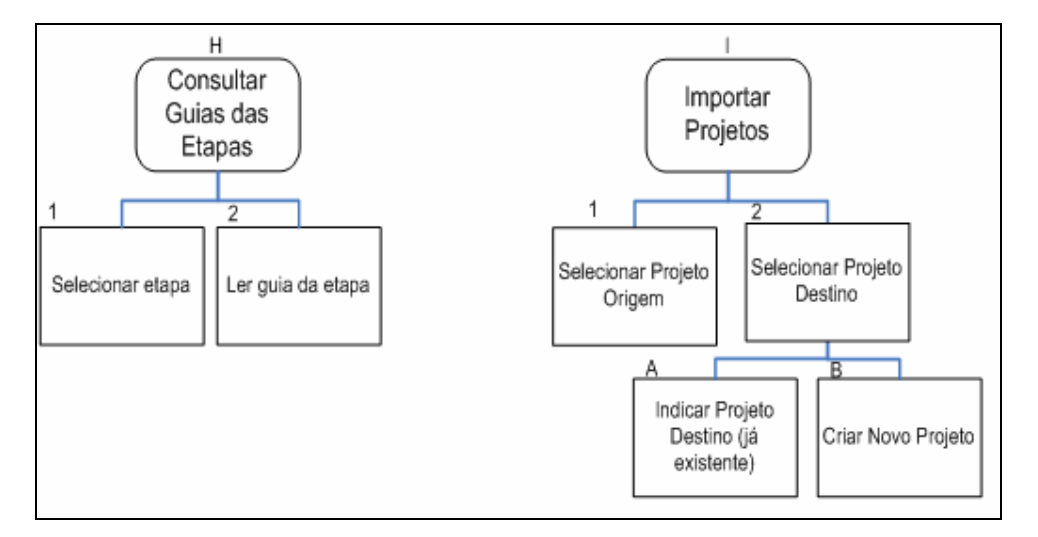

Figura 13: Modelo de Tarefas associado às metas Consultar Guias das Etapas e Importar Projeto

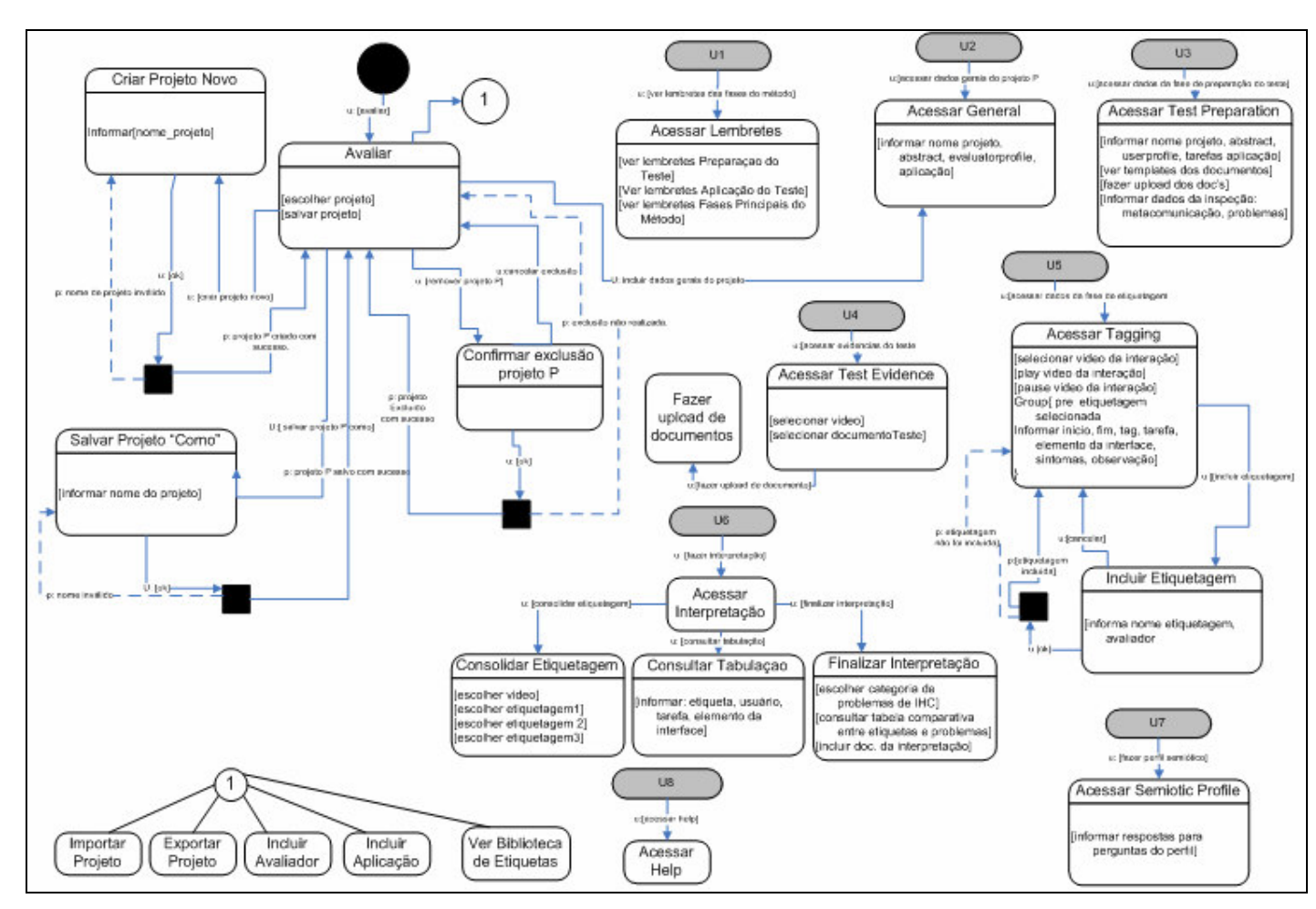

Figura 14: Modelo de Interação do CommEST.

# 4.3.2. Apresentação do CommEST em cenários de Etiquetagem, Interpretação e Perfil Semiótico

Nesta seção, apresentamos o CommEST através de um cenário de ensino e aprendizagem do método de avaliação de comunicabilidade.

### Cenário de Uso do CommEST

 $\overline{a}$ 

Daniel é professor de IHC e estará nas próximas aulas ensinando o Método de Avaliação de Comunicabilidade, MAC. A primeira aula sobre o método será teórica e os slides já estão prontos. As aulas seguintes serão práticas, por isso Daniel está organizando o material que usará para demonstrar as fases de etiquetagem, interpretação e perfil semiótico com apoio do CommEST, uma ferramenta desenvolvida especialmente para apoiar o ensino do MAC. Ele também pretende propor alguns exercícios extra-classe, aproveitando as funções que a ferramenta oferece.

Primeiramente Daniel escolheu um software para ser avaliado: o SpiderPad, um editor de código HTML. Ele conhece o software razoavelmente bem e sabe que o SpiderPad apresenta alguns problemas. Algum tempo atrás o usou para a criação de algumas páginas e sofreu com vários problemas durante a sua interação.

Assim, Daniel idealizou um cenário de uso para ilustrar aspectos da experiência do usuário com o SpiderPad<sup>25</sup>:

Rafael é um professor de ensino secundário que coloca páginas na Web para ajudar os alunos a acompanharem e complementarem a matéria das aulas. Ele conhece razoavelmente HTML, prefere usar editores de tags a editores WYSIWYG, mas não conhece muito bem o SpiderPad. Uma das coisas que lhe interessaram no SpiderPad é a sua alegada possibilidade de Customização. Por isto, a meta de Rafael no momento é ajustar a interface do editor conforme suas preferências pessoais. De imediato, ele quer:

 $\bullet$  determinar o **fechamento automático** de vários tags ( $\text{thm}$ ),

<sup>25</sup> O cenário de avaliação de comunicabilidade desta seção usa o mesmo cenário de uso do SpiderPad apresentado no Capítulo2.

 $\langle head \rangle$ ,  $\langle body \rangle$  e  $\langle p \rangle$ , para se comportarem como  $\langle b \rangle$ ,  $\langle i \rangle$  e  $\leq u$  se comportam.</u>

Feito isto, Rafael vai tentar tirar maior partido dos recursos de customização, vai querer:

• criar um template contendo os padrões típicos que ele usa na publicação de vários websites com que trabalha profissionalmente.

Daniel gravou uma interação com o SpiderPad com as tarefas que ele mesmo idealizou e registrou em SpiderUserFicticio.mpg<sup>26</sup>. Em seguida Daniel usou o CommEST para criar um ambiente de avaliação do SpiderPad:

1. Criou um projeto clicando em New Project... chamado SpiderPad e preencheu a primeira tela da ferramenta, General, com os dados básicos da avaliação (veja a Figura 14): digitou o resumo e o perfil dos avaliadores, adicionou dois avaliadores ao projeto (professor e aluno), cadastrou a aplicação SpiderPad através do botão New Application... <sup>27</sup> e escolheu a aplicação  $\frac{\text{SpiderPad}}{\text{Part}}$  para o projeto.

 $\overline{a}$ 

<sup>26</sup> O filme da interação pode ser encontrado em http://WWW.serg.inf.pucrio.br/alunos/luciana/SpiderUserFicticio.mpg.

 $27$  No cadastro New Application, os elementos da interface da aplicação podem ser cadastrados.

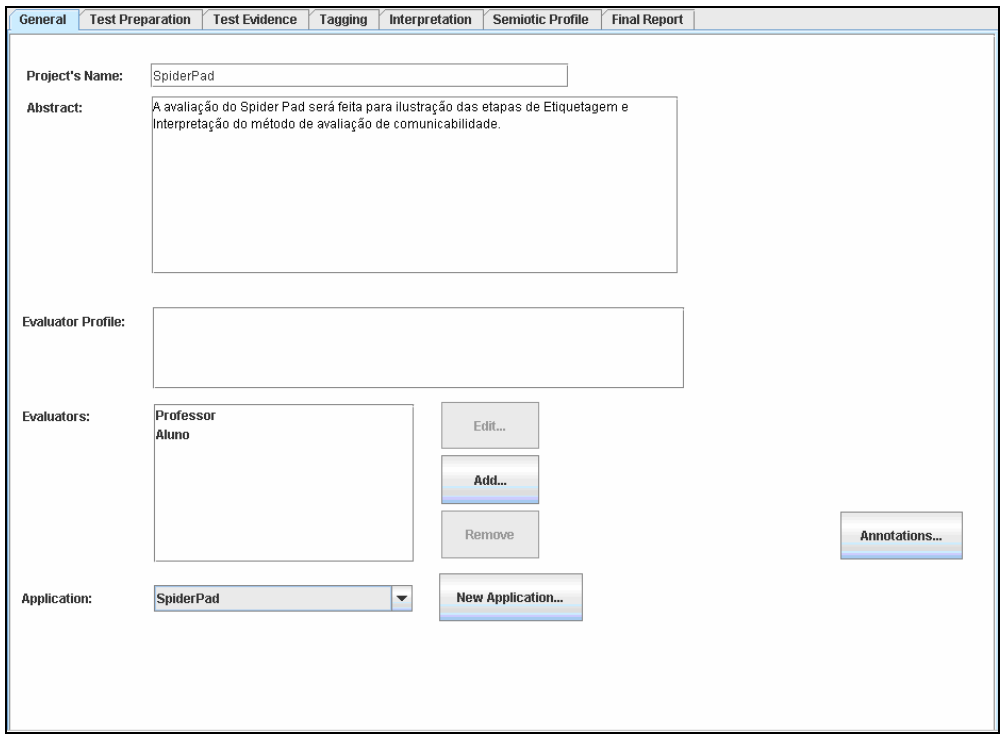

Figura 15: CommEST – Início da entrada dos dados do projeto SpiderPad.

- 2. Digitou na aba Test Preparation a sua interpretação sobre a metamensagem do SpiderPad, alguns problemas identificados na atividade de inspeção e o perfil do usuário (como pode ser visto na Figura 15). Daniel também optou por cadastrar as duas tarefas que serão trabalhados no cenário de uso do SpiderPad no CommEST, pois acha interessante explorar essa questão durante a aula que dará sobre etiquetagem.
- 3. Fez o <sup>Upload..</sup> do filme hipotético da interação com o SpiderPad SpiderUserFicticio.mpg (veja Figura 16).

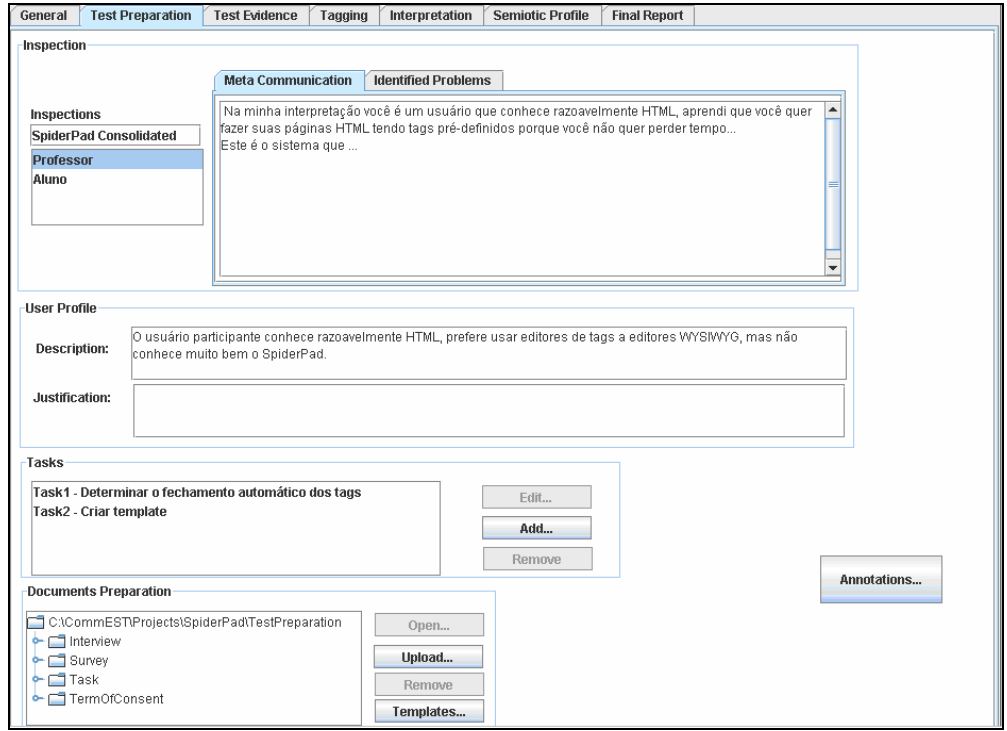

Figura 16: CommEST – Registro dos dados da fase de preparação do teste.

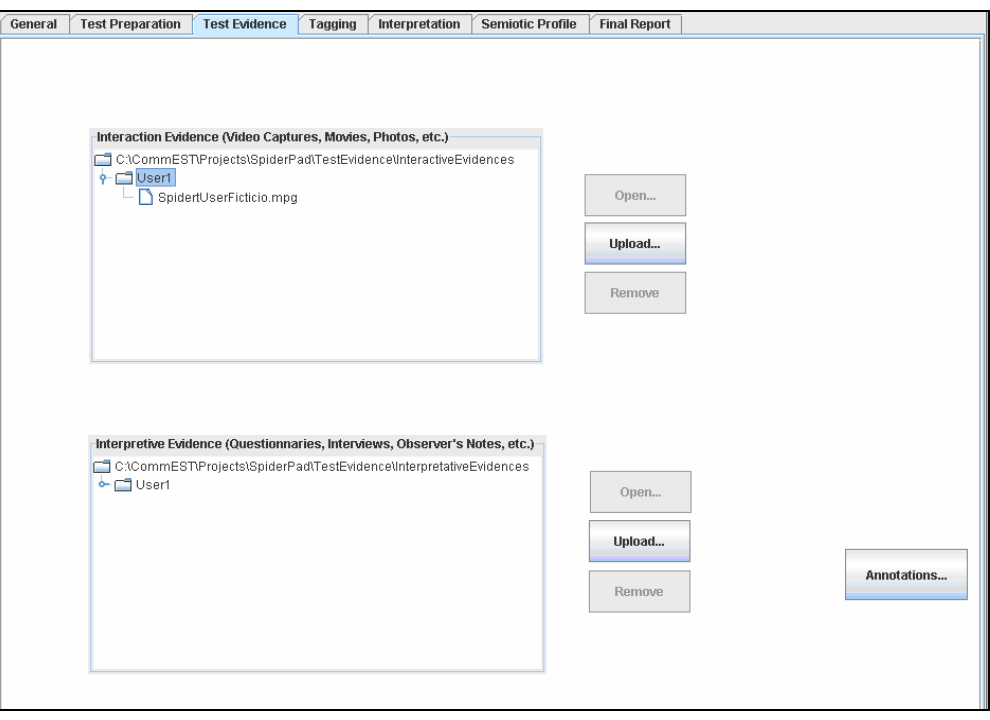

Figura 17: CommEST – Organização das evidências dos testes.

4. Criou uma Etiquetagem para o avaliador "professor": clicou no filme da interação listado em vídeos e em seguida clicou em

New Tagging (veja Figura 17). Nomeou a etiquetagem de TaggingExemplo e escolheu o avaliador "professor" (veja Figura 18). A partir deste momento já poderia incluir etiquetas ao filme de interação (veja Figura 19).

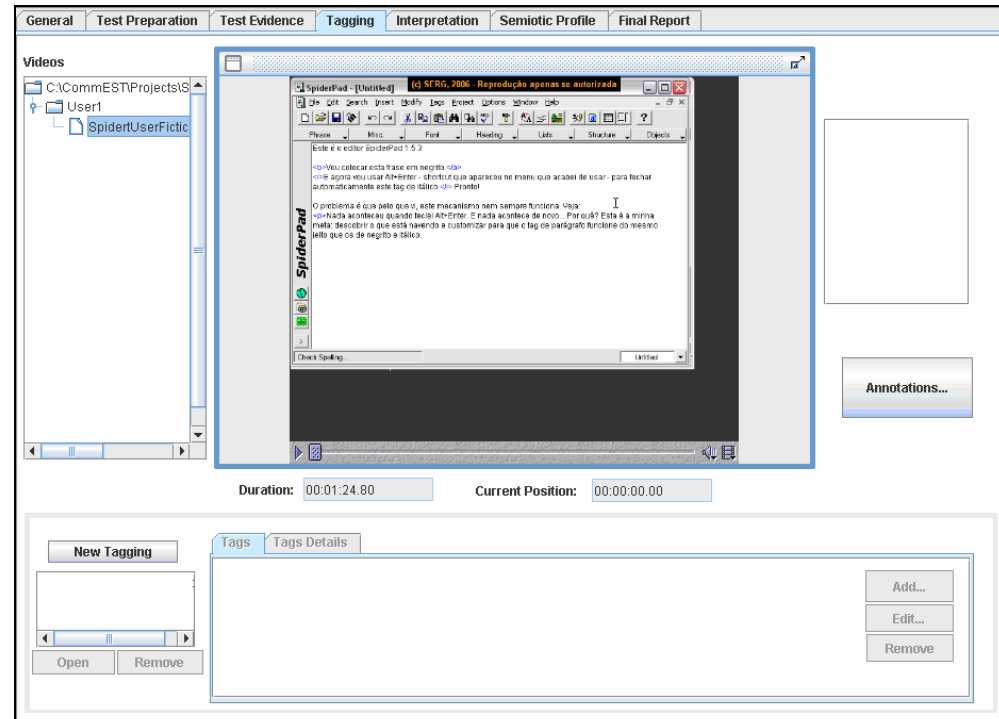

Figura 18: CommEST – Aba Tagging.

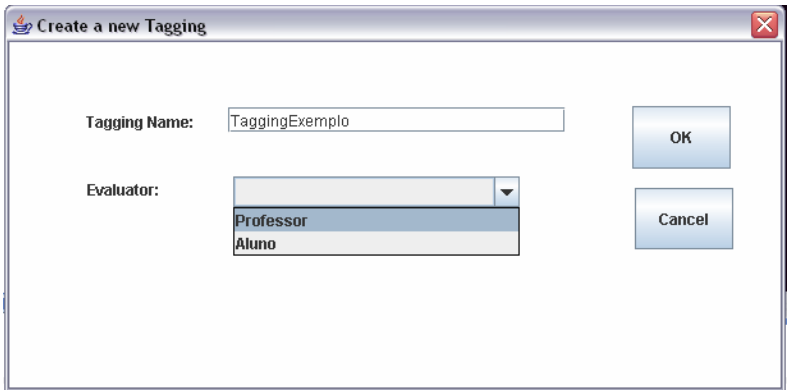

Figura 19: CommEST – Diálogo "Create a New Tagging".

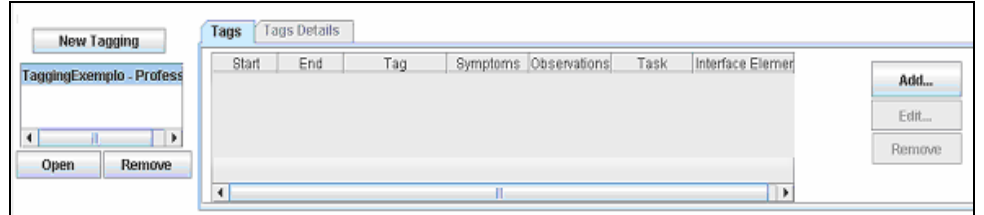

Figura 20: CommEST – Etiquetagem.

- 5. Usou o painel de controle  $\triangleright$  do filme de interação para ver o vídeo e iniciou a inclusão de etiquetas através do botão **Add.** (veja Figura 19). Enquanto via o filme capturou as posições iniciais e finais das etiquetas através dos botões **Curries du Currie**, escolheu a etiqueta vviiy uutum n  $\overrightarrow{ }$  a tarefa Task:  $\overrightarrow{ }$  e Tag: Where is it? digitou os sintomas e observações, quando necessário (veja Figura 20). Ao final clicou em <sup>ok</sup> para confirmar a inclusão da etiqueta (veja o resultado da inclusão da primeira etiqueta na Figura 21).
- 6. Inseriu várias etiquetas e ao final a tabela de etiquetagem ficou como mostra a Figura 22.

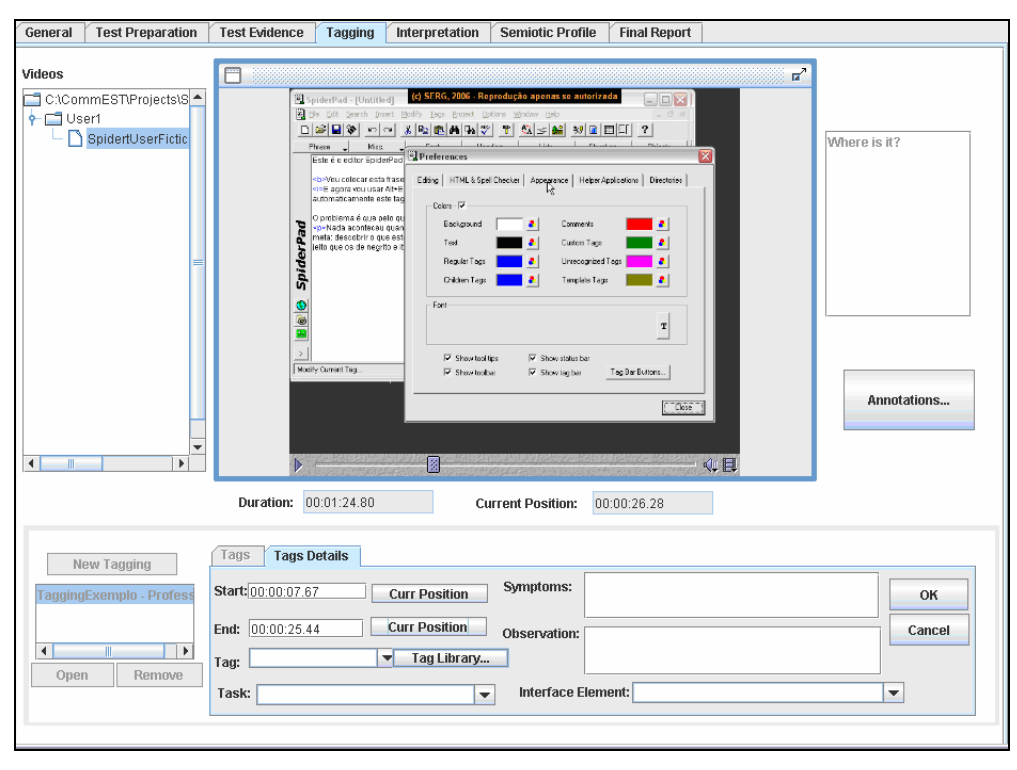

Figura 21: CommEST – Etiquetando o filme da interação.

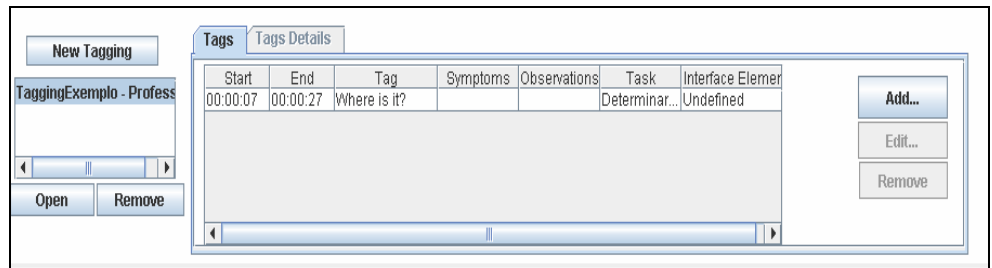

Figura 22: CommEST: Tabela de etiquetagem após a inclusão da primeira etiqueta.

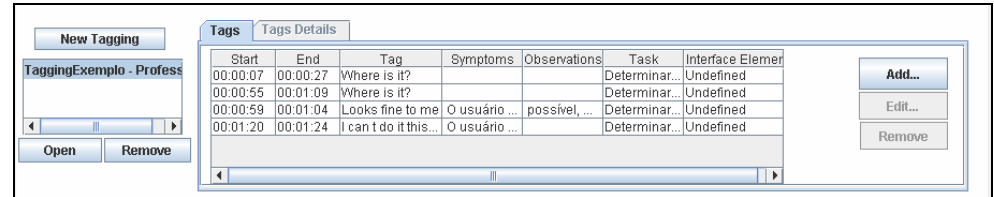

Figura 23: CommEST – Tabela de etiquetagem depois de várias etiquetas já inseridas.

Depois de fazer toda a etiquetagem, o ambiente estava pronto para aula de Daniel. No dia seguinte, já na aula de IHC, Daniel iniciou sua aula apresentando o CommEST e fazendo uma revisão dos passos do MAC através dos lembretes (Reminders) oferecidos pela ferramenta. Em seguida, apresentou o cenário de uso do SpiderPad através das abas General e Test Preparation do CommEST e, logo depois, explicou que já havia etiquetado o filme da interação.

Antes de propor aos alunos que fizessem uma etiquetagem durante a aula, mostrou o filme da interação com as rupturas anotadas (veja Figura 23).

Depois incluiu uma nova etiquetagem, desta vez usando o avaliador "aluno" e etiquetou o filme novamente, desta vez com as contribuições dos alunos. Ao final do processo, a tabela com a etiquetagem dos alunos ficou como mostra a Figura 24.

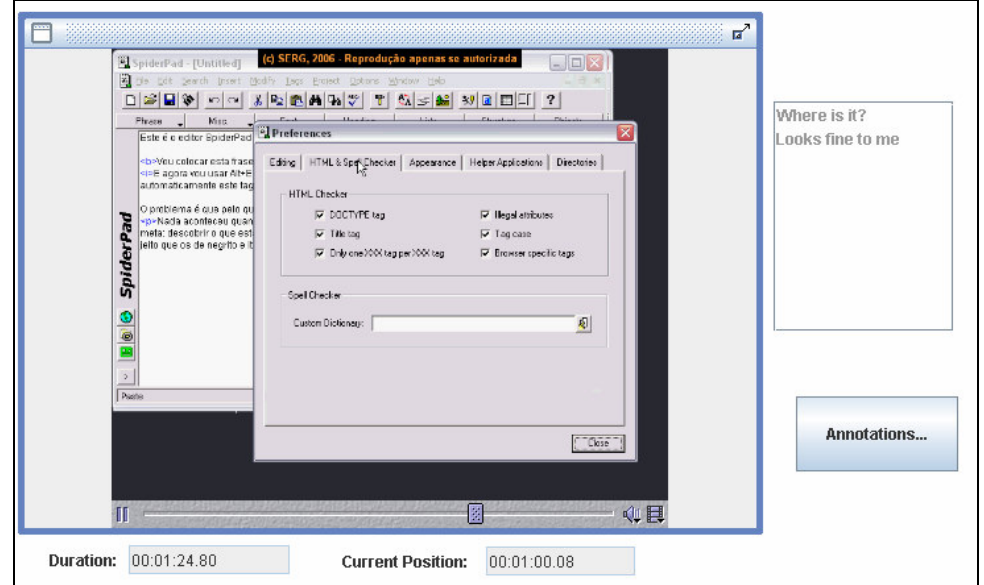

Figura 24: CommEST – Vendo as rupturas de comunicabilidade no filme da interação.

| <b>New Tagging</b>       | Taus              | <b>Tags Details</b> |              |           |              |             |                  |        |
|--------------------------|-------------------|---------------------|--------------|-----------|--------------|-------------|------------------|--------|
|                          | Start             | End                 | Tag          | Symptoms  | Observations | Task        | Interface Elemer |        |
| TaggingExemplo - Profess | 00:00:09          | 00:00:23            | Where is it? | O usuário |              | Determinar  | Undefined        | Add    |
| Tagging em aula - Aluno  | 00:00:29          | 00:00:32            | What s this  | O usuário |              | Determinar. | Undefined        |        |
|                          | 00:01:14          | 00:01:18            | Where is it? |           |              | Undefined   | Undefined        | Edit   |
| ٠                        | 00:01:22 00:01:24 |                     | What happene |           |              | Undefined   | Undefined        |        |
| Open<br>Remove           |                   |                     |              |           |              |             |                  | Remove |
|                          |                   |                     |              |           |              |             |                  |        |

Figura 25: CommEST – Etiquetagem feita pelos "alunos".

Depois de tirar algumas dúvidas dos alunos quanto à etapa de etiquetagem, passou para a fase de interpretação. Daniel explicou aos alunos que o CommEST apresenta três passos dentro desta etapa: "Tagging Consolidation", "Tagging Inquiry", "Final Interpretation". Na sub-etapa da consolidação, Daniel aproveitou a etiquetagem do avaliador "professor" e a do "aluno" (veja a Figura 25) para explicar como a consolidação é feita pelos avaliadores.

| <b>Test Preparation</b><br>General                                                      |                                                                                                    | <b>Test Evidence</b>                | Tagging                       | Interpretation             | <b>Semiotic Profile</b> | <b>Final Report</b>                              |                               |                                    |  |  |  |  |
|-----------------------------------------------------------------------------------------|----------------------------------------------------------------------------------------------------|-------------------------------------|-------------------------------|----------------------------|-------------------------|--------------------------------------------------|-------------------------------|------------------------------------|--|--|--|--|
| <b>Tagging Consolidaton</b><br><b>Tagging Inquiry</b><br><b>Final Interpretation</b>    |                                                                                                    |                                     |                               |                            |                         |                                                  |                               |                                    |  |  |  |  |
| ٠<br>SpidertUserFicticio.mpg<br>Choose a Video:                                         |                                                                                                    |                                     |                               |                            |                         |                                                  |                               |                                    |  |  |  |  |
| <b>Consolidated Tagging</b>                                                             |                                                                                                    |                                     |                               |                            |                         |                                                  |                               |                                    |  |  |  |  |
| <b>Taus Details</b><br><b>Consolidated Tags</b>                                         |                                                                                                    |                                     |                               |                            |                         |                                                  |                               |                                    |  |  |  |  |
| Start                                                                                   | End                                                                                                    | Tag                                 | Symptoms                      | Observations               | Task                    | Interface Ele                                    | 1d                            | Add                                |  |  |  |  |
| 00:00:07<br>00:00:55                                                                    | 00:00:27<br>00:01:09                                                                                      | Where is it?<br>Where is it?        |                               |                            | Determinar o            | Undefined<br>Determinar o Undefined              | 44<br>45                      | ▲<br>Edit<br>≣                     |  |  |  |  |
| 00:00:59<br>00:01:20                                                                    | 00:01:04<br>00:01:24                                                                                      | Looks fine to .<br>Lcan t do it thi | O usuário nã.<br>O usuário de | possível, ma               |                         | Determinar o Undefined<br>Determinar n Undefined | 46<br>47                      | Remove<br>$\overline{\phantom{0}}$ |  |  |  |  |
| <b>Evaluators Taggings</b>                                                              |                                                                                                    |                                     |                               |                            |                         |                                                  |                               |                                    |  |  |  |  |
| TaggingExemplo - Professor<br>Choose a Tagging:<br>$\overline{\phantom{a}}$             |                                                                                                    |                                     |                               |                            |                         |                                                  |                               |                                    |  |  |  |  |
| <b>Tags Details</b><br>Tags                                                             |                                                                                                    |                                     |                               |                            |                         |                                                  |                               |                                    |  |  |  |  |
| Start<br>00:00:07                                                                       | End<br>00:00:27                                                                                           | Tag<br>Where is it?                 |                               | Symptoms                   | Observations            | Task<br>Determinar o fe Undefined                | Interface Element             | Select<br>▲                        |  |  |  |  |
| 00:00:55                                                                                | 00:01:09                                                                                                  | Where is it?                        |                               |                            |                         | Determinar o fe Undefined                        |                               | ≣<br>View Details                  |  |  |  |  |
|                                                                                         | ⊋<br>Looks fine to me O usuário não<br>possível, mas<br>00:00:59<br>00:01:04<br>Determinar o fe Undefined |                                     |                               |                            |                         |                                                  |                               |                                    |  |  |  |  |
| Choose a Tagging:<br>Tagging em aula - Aluno<br>▼<br><b>Tags Details</b><br><b>Tags</b> |                                                                                                    |                                     |                               |                            |                         |                                                  |                               |                                    |  |  |  |  |
| Start<br>00:00:09                                                                       | End<br>00:00:23                                                                                           | Tag<br>Where is it?                 |                               | Symptoms<br>O usuário está | Observations            | Task<br>Determinar o f                           | Interface Eleme.<br>Undefined | Select<br>▲                        |  |  |  |  |
| 00:00:29<br>00:01:14                                                                    | 00:00:32<br>00:01:18                                                                                      | What s this<br>Mhara ic it?         | O usuário par                 |                            |                         | Determinar o f<br><b>Lindefined</b>              | Undefined<br><b>Undefined</b> | <b>View Details</b><br>٠           |  |  |  |  |
|                                                                                         |                                                                                                    |                                     |                               |                            |                         |                                                  |                               |                                    |  |  |  |  |
| <b>Tags Details</b><br>Tags                                                             |                                                                                                    | Choose a Tagging:                   |                               |                            |                         | $\overline{\phantom{a}}$                         |                               |                                    |  |  |  |  |
|                                                                                         |                                                                                                    |                                     |                               |                            |                         |                                                  |                               |                                    |  |  |  |  |
|                                                                                         |                                                                                                    |                                     |                               |                            |                         |                                                  |                               | Select                             |  |  |  |  |
|                                                                                         |                                                                                                    |                                     |                               |                            |                         |                                                  |                               | <b>View Details</b>                |  |  |  |  |
|                                                                                         |                                                                                                    |                                     |                               |                            |                         |                                                  |                               |                                    |  |  |  |  |

Figura 26: CommEST – Consolidação das etiquetagens do SpiderPad.

Depois que a etiquetagem consolidada ficou pronta, passou para aba Tagging Inquiry onde apresentou as consultas que podem ser feitas e qual o objetivo delas (veja Figura 26). E explicou que todos os documentos e evidências que estão no CommEST podem ser acessados a qualquer momento.

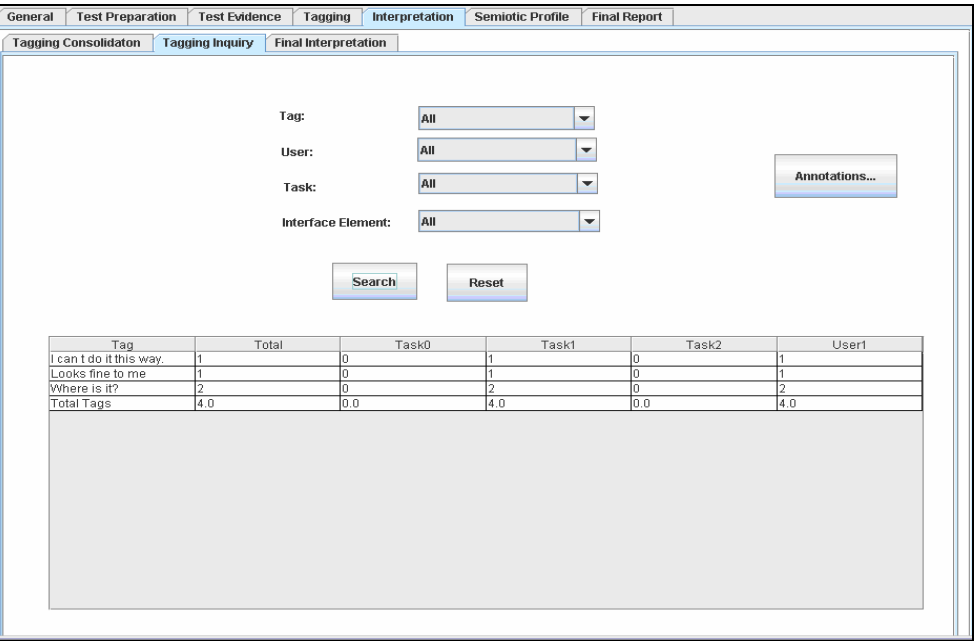

Figura 27: CommEST – Tagging Inquiry.

Na aba Final Interpretation (veja Figura 27), Daniel explicou que o CommEST oferece uma consulta que lista a correspondência entre as rupturas que foram etiquetadas no filme da interação e categorias de problemas de IHC, ressaltando que o avaliador poderá incluir observações para cada linha desta consulta. E, para terminar a fase de interpretação, o professor mostrou o template do documento de interpretação oferecido pelo CommEST, lembrando que os alunos estão livres para elaborarem seus próprios documentos e fazerem o upload destes para o CommEST.

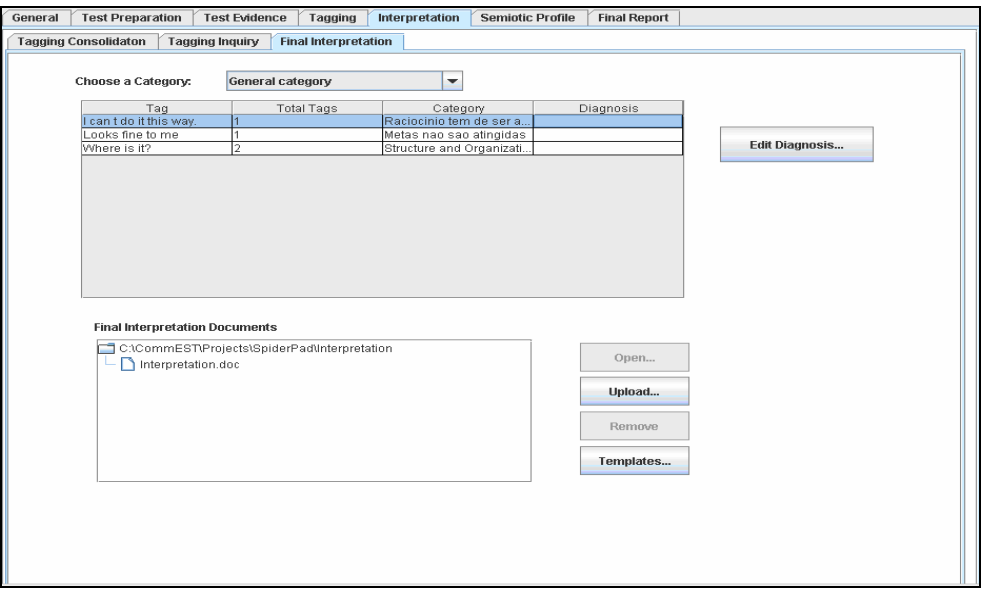

Figura 28: CommEST – Final Interpretation.

A última fase apresentada por Daniel, o Perfil Semiótico, foi explorada com a tentativa de responder às perguntas propostas pelo perfil semiótico (veja Figura 28). O CommEST apresentou as perguntas e as "Reminders", coube ao professor explorar junto aos alunos a extensão dos problemas identificados na fase anterior para a emissão de um relatório da qualidade da metacomunicação.

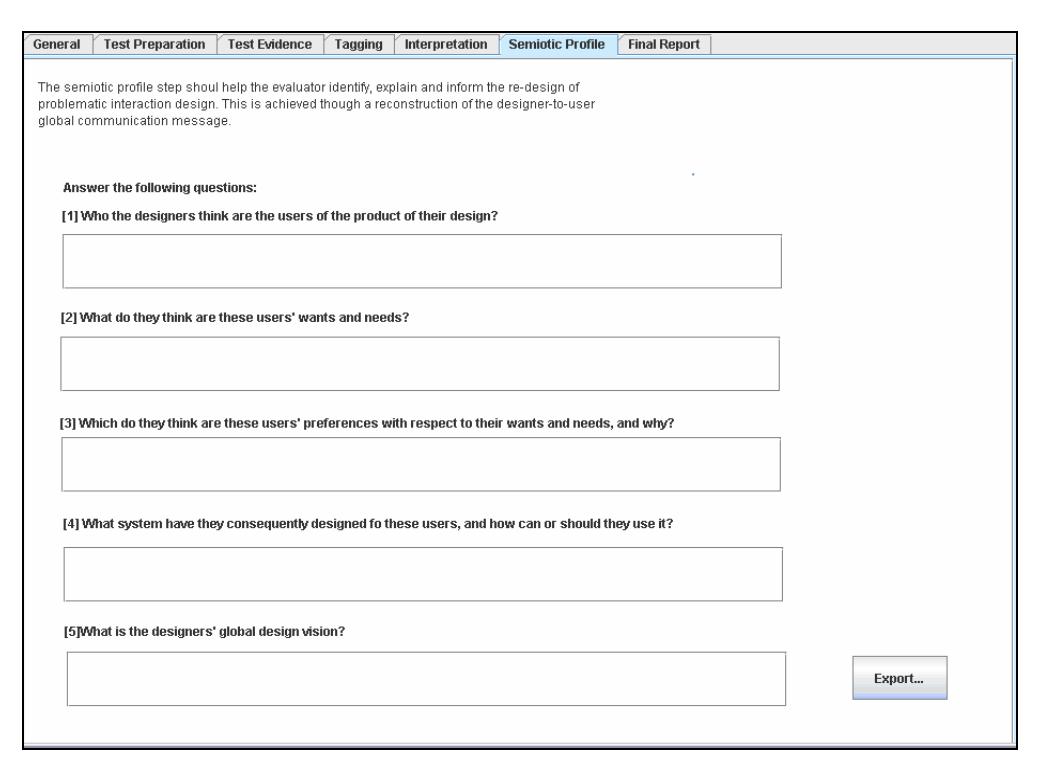

Figura 29: CommEST – Elaboração do Perfil Semiótico.

Com este cenário de avaliação de comunicabilidade apresentamos a primeira versão do CommEST. No próximo capítulo descrevemos a engenharia semiótica deste artefato computacional e apresentamos os resultados das avaliações de IHC que realizamos.